## Etape 03 : dessin et élaboration de tableau de menuiserie

Tous d'abord qu'es ce que ci un tableau de menuiserie ?

Le tableau de menuiserie est un tableau dessiné sur une ou plusieurs planches de dessin, il donne des indications précises sur l'ensemble des menuiseries dans un projet architectural donné. Voir l'exemple cidessous

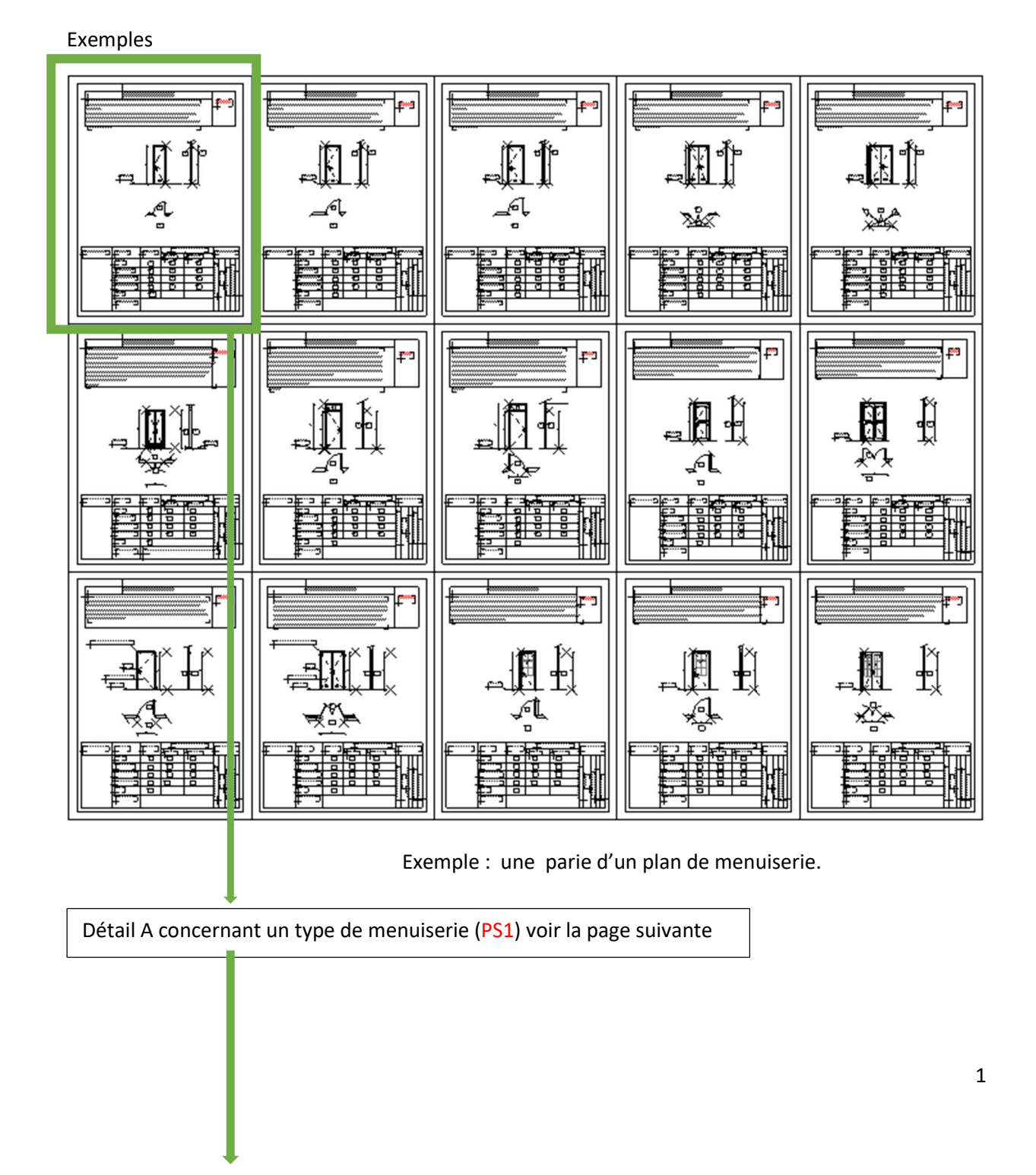

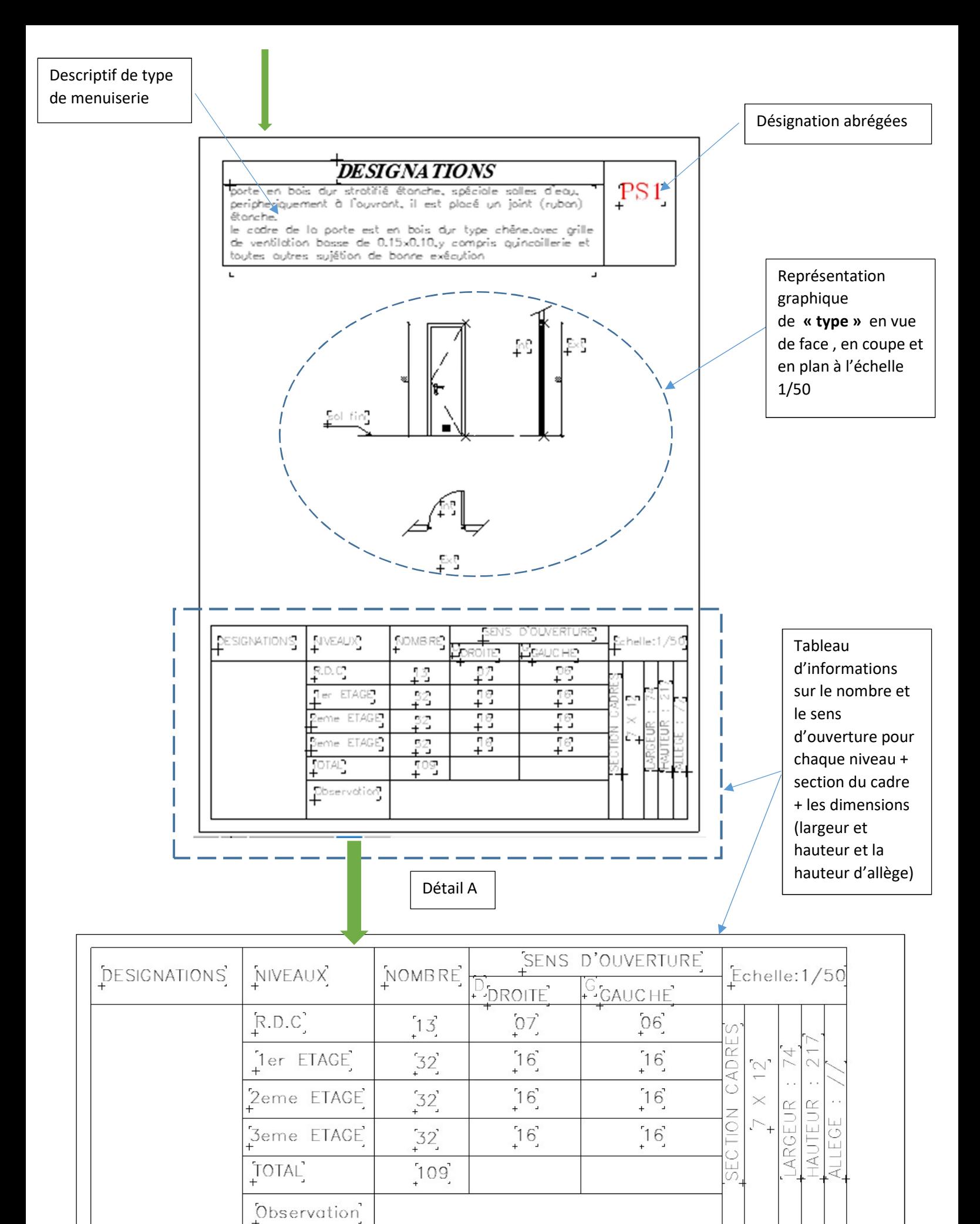

 $\overline{a}$ 

## Ce que vous allez faire dans cette étape :

1 – Recensez tous les tes types de portes de fenêtre, portes fenêtres, de trappes ...etc. dans votre projet puis donnez pour chaque type une désignation abréger qui vas le distingué des autres ( par exemple PF1 pour le type 1 des portes fenêtre et PF 2 pour un autre type des portes fenêtres).

2- Sur les plans d'ensemble à l'échelle 1/50 inscrivez les désignations abrégées devant les menuiseries qu'elles désignent.

3-Dessinez votre le tableau (voire l'exemple ci-dessus), le nombre de colonnes et des lignes de votre tableau dépendra du nombre de types de menuiseries dans votre projet.

- 4- Remplissez les cases de votre tableau par les informations écrites (désignations et descriptions) et graphiques (coupe, vue de face, vue en plan) pour chaque menuiserie
- 5- Soumettez vous tableaux de menuiserie pour correction

## NB :

- Il existe plusieurs d'autres manières de dressée les tableaux de menuiserie. Pour cet exercice nous adoptons celle donnée dans l'exemple.

- Vous pouvez utiliser les descriptions données dans l'exemples si vous trouvez une similitude avec les menuiseries que vous avez utilisez dans vous projet. Je mettrai à votre disposition l'exemple en Format DWG , vous pouvez l'ouvrir avec Archicad et Autocad .

-Pour la correction vous devez joindre avec les tableaux de menuiserie les plans d'ensemble avec les désignations abrégées des portes inscrites en couleur rouge.

Bon travail.

- Ce travail aura une durée précise, elle vous sera communiquée plus tard .